## **Forgot password**

If you forgot your password, a new password will be sent to the email you entered.

After logging in with this password, you will be prompted to **change it immediately**.

## Google Recaptcha

Google Recaptcha is a mechanism that certifies that you are a "normal" Internet user (and not a robot).

In most cases, a click on the checkbox is enough.

## **Related topics**

Change password

From: https://docs.medisign.com/ - **docs.medisign.com** 

Permanent link: https://docs.medisign.com/manual/recover-password

Last update: 2021/08/13 07:45

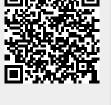